# Credit Card Setup Application

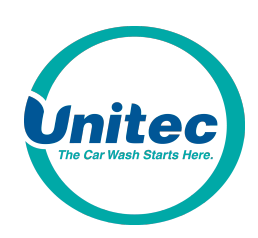

# U.S. Accounts Only

This document contains the information needed to set up your Merchant Account. For a Merchant Service Provider, we recommend Priority Wash. Please see the interactive application on our website. www.startwithunitec.com

If using someone other than Priority, please fill out these forms completely (print or type legibly) and fax it back to Unitec at 410-579-6830 as soon as possible to ensure that your credit card device ships with your unit. If your Merchant Services Provider has any compatibility questions, please have them contact our Merchant Service Department at 443-561-1200 or MSD@startwithunitec.com.

 If this information is not received before the unit's scheduled ship date, your distributor will be responsible for the shipping charges incurred to ship your credit card device.

Please keep in mind that once the application has been submitted, you will receive a screen shot (via fax or email) containing your merchant information provided by the processor which we have entered in our data base. Please confirm what we have in our system is accurate. Along with the screen shot, a confirmation form will be attached. The credit card device will not ship, and the download will not be performed until the Confirmation of Correct Banking Form has been submitted.

The credit processors supported (by product and connection type) are outlined below. Unless noted otherwise, these processing options require a Datacap Dial Tran (for dial processing) or IP Tran (for Internet):

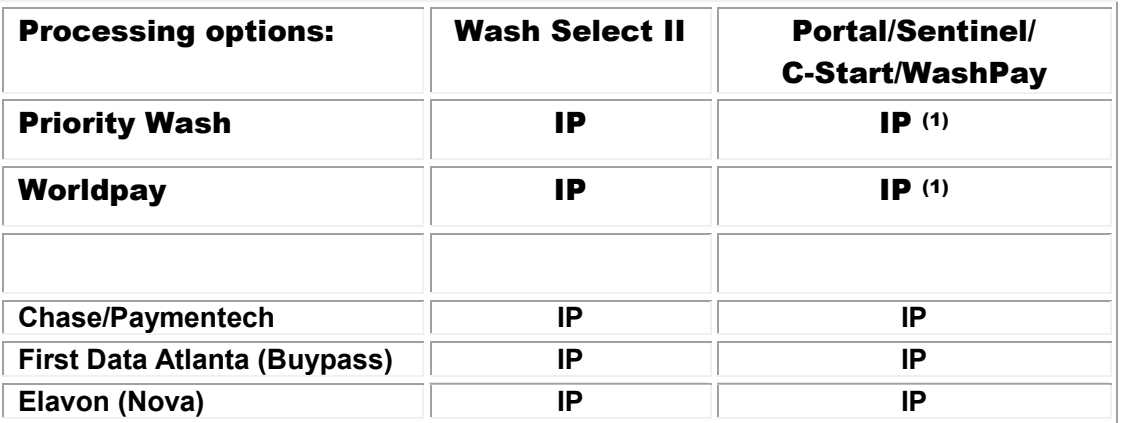

 $<sup>(1)</sup>$  This is a direct interface and does not require the use of a Dial Tran or IP Tran</sup>

Please mark which situation applies to your site, and note which sections you need to complete:

- $\Box$  New set-up (credit card device needed) complete sections 1, 2, 3 (a-e), 5, and 6 (Internet)
- $\Box$  Change of processor complete sections 1, 2, 3 (a & b), 4, 5, and 6 (Internet)
- $\Box$  Change of car wash ownership complete sections 1, 2, 3 (a & b), 4, 5, and 6 (Internet)
- $\Box$  Upgrade from dial-up to Internet processing complete sections 1, 2, 3 (a & b), 4, 5, and 6 (Internet) \*Contact your Unitec authorized distributor for required equipment upgrades
- $\Box$  Re-download for replacement credit card device complete sections 1, 3 and 4
	- \*This is not an order form for replacement or remanufactured credit card devices

## 1. SITE CONTACT INFORMATION

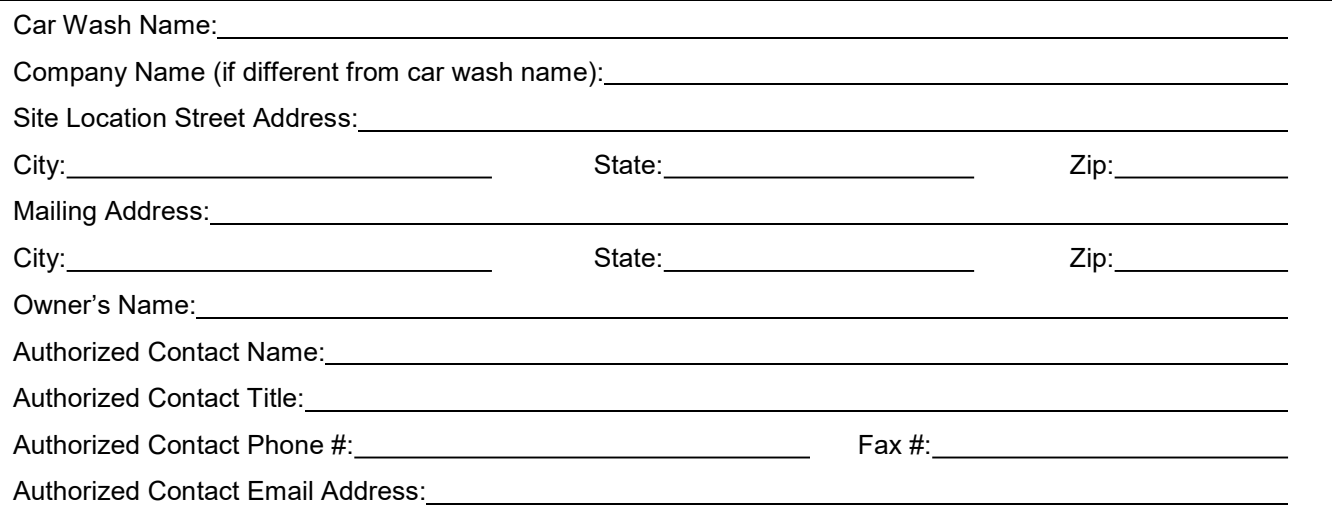

# 2. DISTRIBUTOR CONTACT INFORMATION

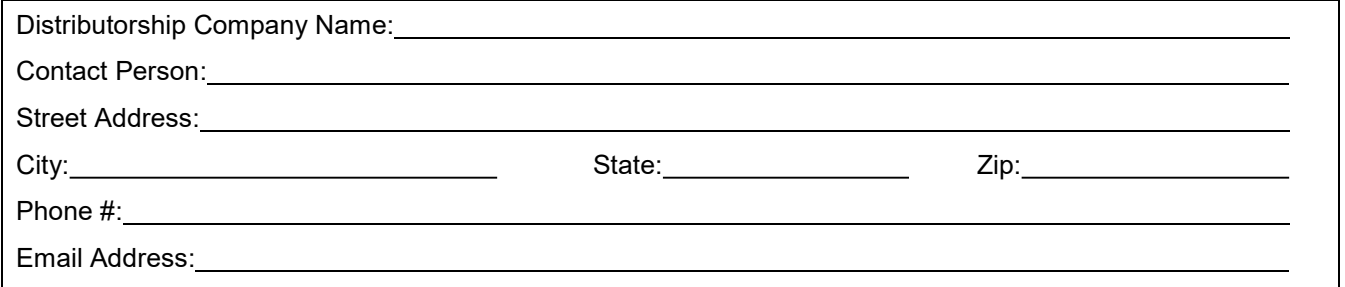

# 3. UNIT INFORMATION

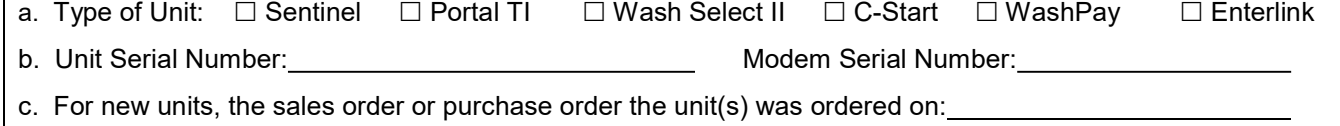

\*to ensure timely shipment of your credit card device, please make sure this information is complete\*

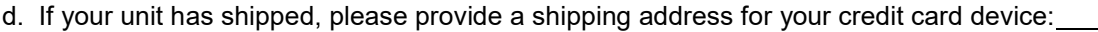

#### e. Shipping method:  $\Box$  Ground (standard charges apply)  $\Box$  Overnight (air freight charges apply)

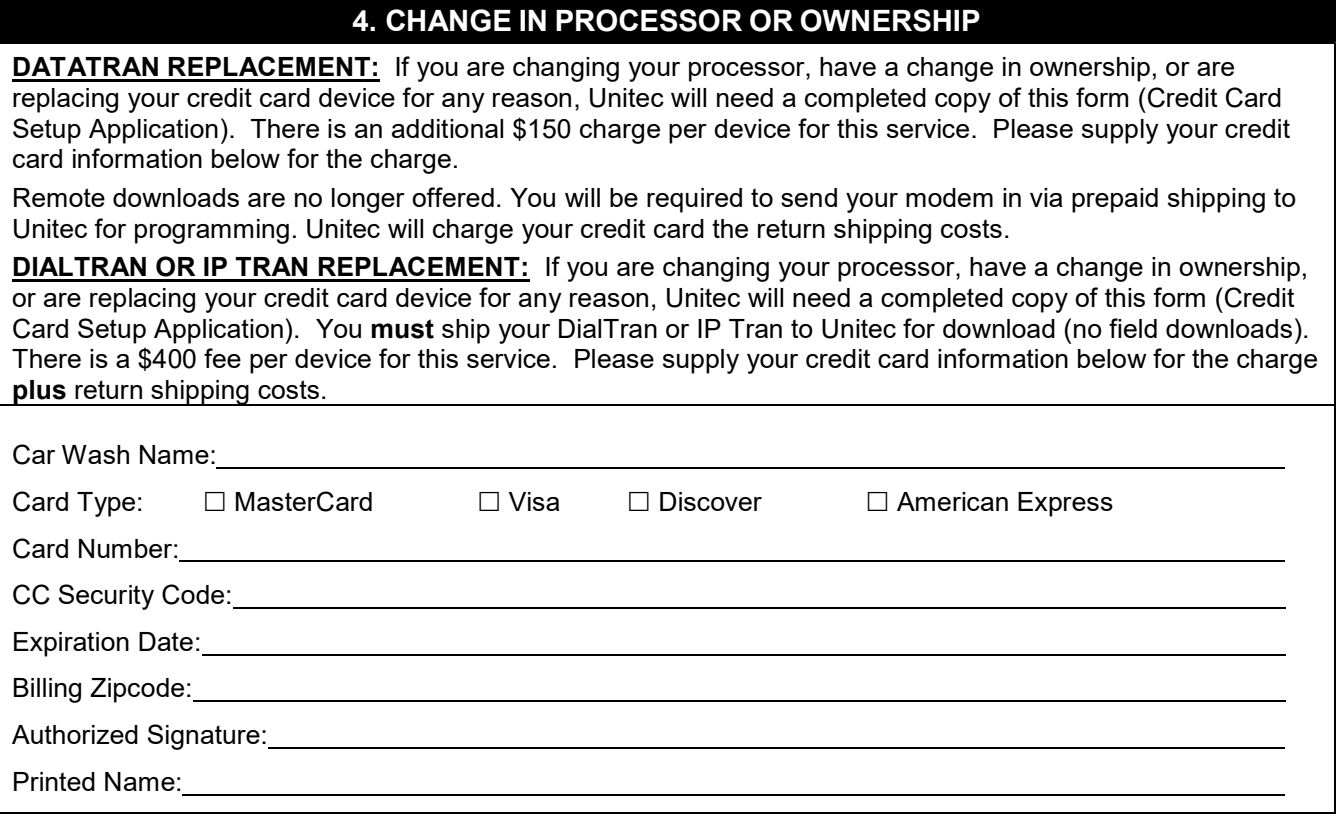

\*\*\*\*THE INFORMATION ON THIS PAGE WILL NOT BE RETAINED BY UNITEC\*\*\*\*\*\*\*\*\*\*\*\*\*\*\*\*\*\*\*\*\*\*\*\*\*\*\*\*\*\*\*\*\*\*\*\*\*\*\*\*\*\*

## 5. REQUEST FOR UNITEC TO PROGRAM CREDIT CARD DEVICE

This is to advise Unitec that our Company has acquired the above Unitec Product containing a credit card device intended to be used to facilitate the electronic deposit of funds. The Company recognizes that the information provided must be accurate or the deposits may not actually be made, they may be made into an incorrect account, and/or there may be other adverse consequences. The Company further understands that Unitec cannot confirm when the Unitec Product is first used by us, or whether deposits are being properly made as intended.

Therefore, the Company agrees that it shall confirm with the above institution that the Product is properly directing deposits into the correct account by running a test transaction prior to the first use of the Product, and it shall immediately cease using the Product and immediately notify Unitec by fax at the above number if funds are not being correctly deposited as expected. It shall not use the Product at any time thereafter, until the problem is resolved, and proper verification of deposits can be made.

The Company agrees that it shall assume, and it shall be solely responsible for any losses it sustains at any time due to the inaccuracy of any of the above banking information, even if they are the result of Unitec's incorrect input of information into the credit card device. Should the Company pursue a claim against Unitec to recover damages for losses for which it has assumed liability as set forth above, it shall hold harmless and indemnify Unitec from any and all costs and expenses Unitec shall reasonably incur in defending against an action brought against Unitec.

COMPANY:

Signature of Authorized Contact **Date** Date Date

 Printed Name

**Title** 

 $\overline{a}$ 

## 6. INTERNET PROCESSOR OPTIONS

Worldpay Internet service through a broadband connection (DSL, Cable) must be available at the site. This will typically require establishing an Internet Service account through a local telecommunications company or other Internet Service Provider (ISP). The installation of this service must include a network router that uses DHCP addressing.

The site owner must establish an account with Worldpay for transaction processing. To set up an account, contact Worldpay at 1-800-846-4472.

- The site owner must establish an account For Wash Select II/POS units: Unitec provides a separate credit device that is programmed for the Worldpay Network. To activate this device, the Distributor or Merchant must contact their Worldpay Account Rep and provide the device ID number. This ID number is printed on the device's label.
- For Portal, Sentinel, C-Start or WashPay units: The account is activated by entering the Merchant ID number in the equipment set-up function. The Merchant ID number is provided by Worldpay in the account acknowledgement letter which is sent to the Merchant. Unitec's Distributor is responsible for entering the Merchant information into the equipment. For assistance, call Unitec's Technical Support Department.

 $\Box$  Please check this box and return this form when using Worldpay with a Wash Select II. When using Worldpay with a Portal, Sentinel, C-Start or WashPay, follow the instructions above but you do not need to complete and submit this form to Unitec.

#### CHASE/PAYMENTECH NETCONNECT

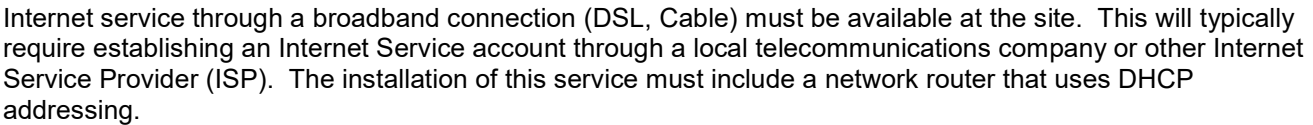

PNH Merchant ID: (12 digits) \_ \_ \_ \_ \_ \_ \_ \_ \_ \_ \_ \_

Terminal ID: (3 digits)  $\qquad \qquad \_$ 

Client ID:  $(4 \text{ digits})$  \_ \_ \_

NetConnect User Name:

NetConnect Password:

#### FIRST DATA ATLANTA (BUYPASS)

Internet service through a broadband connection (DSL, Cable) must be available at the site. This will typically require establishing an Internet Service account through a local telecommunications company or other Internet Service Provider (ISP). The installation of this service must include a network router that uses DHCP addressing.

Merchant ID (6 digits):  $\frac{1}{2}$   $\frac{1}{2}$   $\frac{1}{2$ 

Terminal ID (3 digits): \_ \_ \_

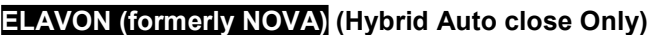

Accounts must be set up as Host capture!

Merchant Service: Notified a Service: Phone: Network Contact: Contact: Network Contact: Network Contact: Network Contact: Network Contact: Network Contact: Network Contact: Network Contact: Network Contact: Network Contact

Bank ID# (6 digits):

Terminal ID # (Merchant ID & 2-digist station #): \_\_ \_\_ \_\_ \_\_ \_\_ \_\_ \_\_ \_\_ \_\_ \_\_ \_\_ \_\_ \_\_ \_\_ \_\_ \_\_

Note: Account MUST be configured for AUTO CLOSE

\* Each machine must have a separate Terminal ID

Unitec 7125 Troy Hill Drive · Elkridge, MD 21075 · 443-561-1200 · 410-579-6830 Fax Page 6 of 6